**\*\*\* External Modem Connection to an Adtran NetVanta Router \*\*\***

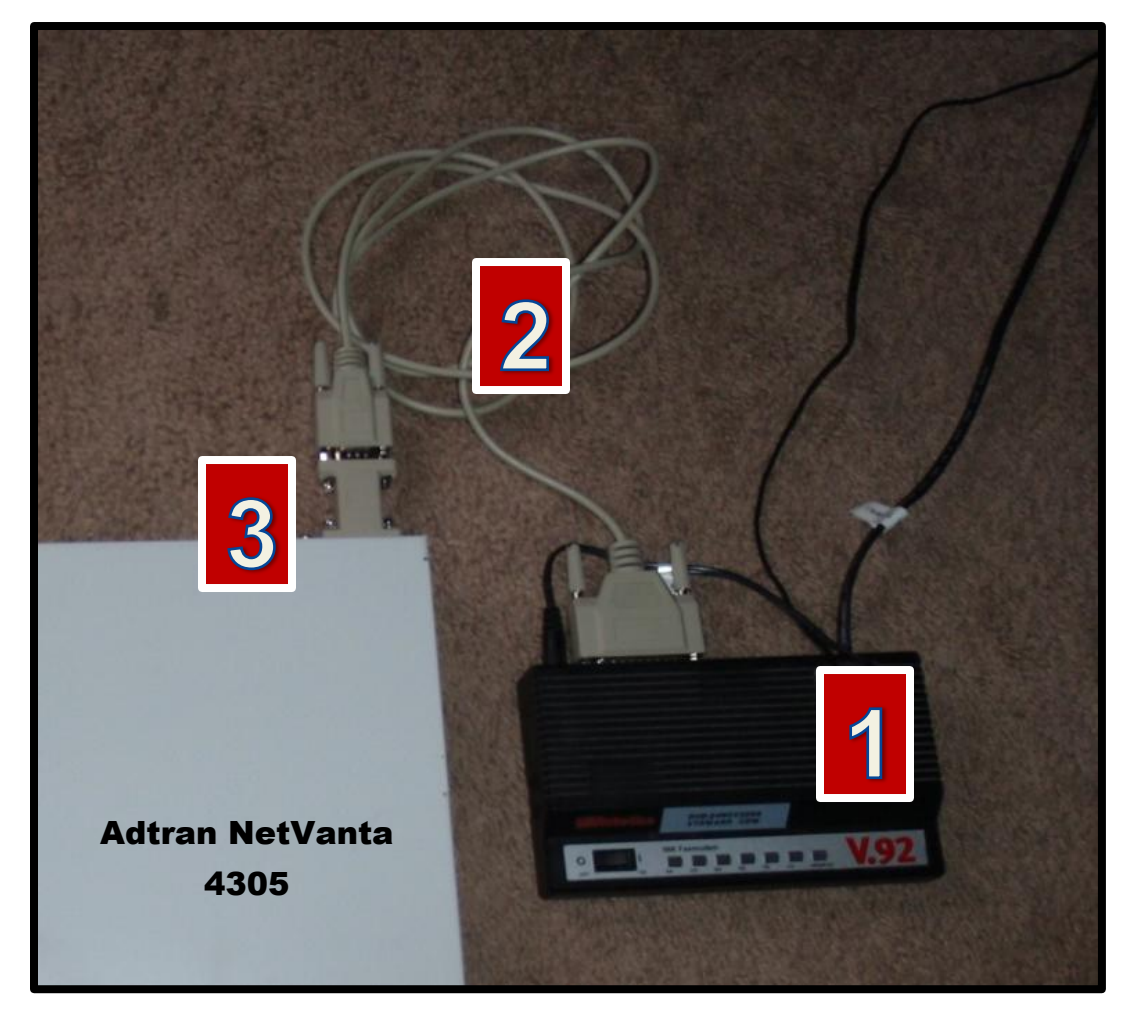

**Option 1 (tested as working)**

**Parts List**

- **1. U.S. Robotics 56k V.92 External Modem, Model 5686-05**
- **2. cablestogo.com, part# 03019, 6ft DB25M/DB9F Null Modem Cable**
- **3. cablestogo.com, part# 02771, DB9 M/M Gender Changer**

Page **2** of **5**

# **Option 2 (tested as working)**

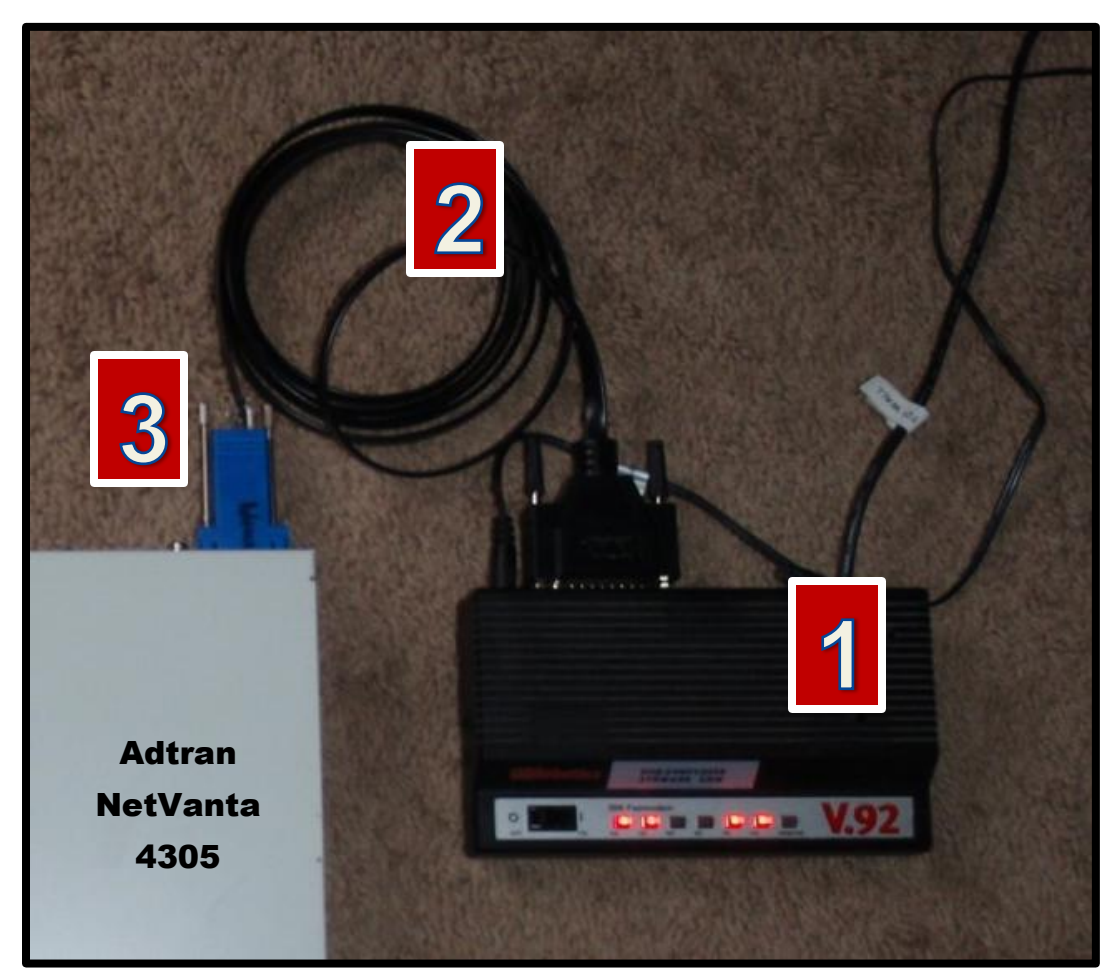

## **Parts List**

- **1. U.S. Robotics 56k V.92 External Modem, Model 5686-05**
- **2. Cisco DB25 Male to RJ45 Modem/Console cable, Cisco part# 72-3663-01**
- **3. cablestogo.com, part# 02947, RJ45 to DB9 male modular adapter**

# **DB9 male to RJ45 Modular Adapter Pin-Out for the Adtran**

**Green** = pin 5 (grounding pin) **Yellow** = pin 3 **Black** = pin 2

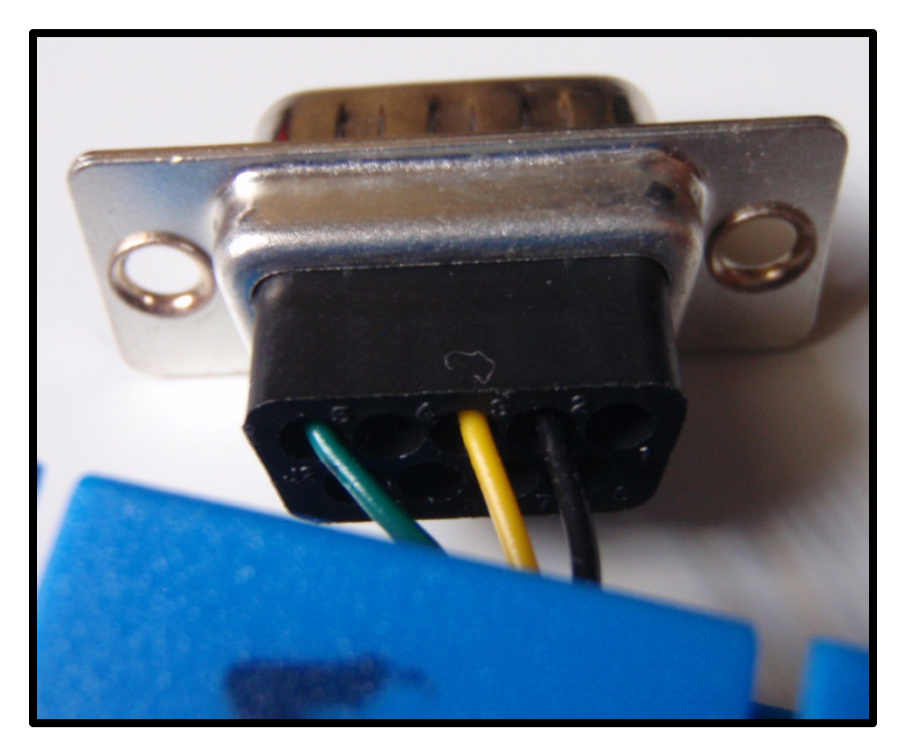

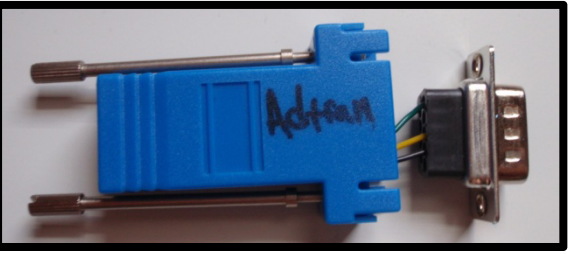

**cablestogo.com, part# 02947, RJ45 to DB9 male modular adapter** 

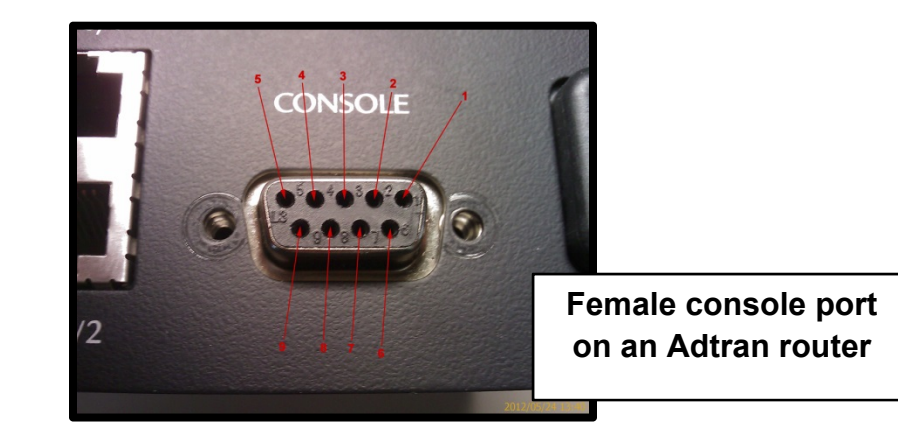

filename: adtran\_router\_to\_external\_modem\_how\_to creation date: 31 oct 2012

## **U.S. Robotics External Modem Settings for the Adtran Router**

- **NOTES:**
	- $\circ$  DIP switch 3 needs to be DOWN if you are configuring the modem via local serial port. Once you are ready to connect to the router, move DIP switch 3 to the UP position
	- o DIP switch 4 needs to be UP (enable ECHO commands) if you are configuring the modem via local serial port. Once you are ready to connect to the router, move DIP switch 4 to the DOWN position
	- $\circ$  By default, the first time the modem is turned on, it loads the settings stored in NVRAM
	- o DIP switch settings override AT commands at power-on

### **DIP Switch Settings to connect to the Adtran router**

- $\circ$  1, 4, 6, 8 are all DOWN, the others are all UP
- **Copy/Paste into the modem via local serial port**
	- o ate1&f0&n6s0=1&b0&m4&k0&w

### **NVRAM Settings Explained**

o at&f0

```
flash memory template (no flow control)
```
- o at&n6
	- 9600bps, make sure this comes after "&f0" otherwise the at&f0 template overrides this setting
- o ats0=1
	- this is an S-register, it enables auto-answer on the first
- ring o at&b0

 allows the modem to change its serial port rate to match the connection rate

o at&m4

 comes from the factory set to this, causes the modem to try for an error-control connection. If that is not possible it automatically falls back to "normal mode" (&m0)

o at&k0

disable analog and TurboPPP data compression

- o at&w
	- store/save the configuration
- o ati4
	- display the settings in RAM (the current configuration)

#### o ate0

- command echo OFF. Your typing will \*not\* appear on the screen. If double characters appear, then both the modem's local echo and your software's local echo are on
- o ate1
	- command echo ON. Your typing \*will\* appear on the screen
- o ato
	- $\blacksquare$  ends the session and keeps the connection
	- be wary of using this command if you are dialed in from a modem pool
- o ath
	- $\blacksquare$  end the session and ends the connection
	- be wary of using this command if you are dialed in from a modem pool
- o atz (or atz!)
	- ends the session, ends the connection, and resets the modem
	- be wary of using this command if you are dialed in from a modem pool

o atq0

display result codes